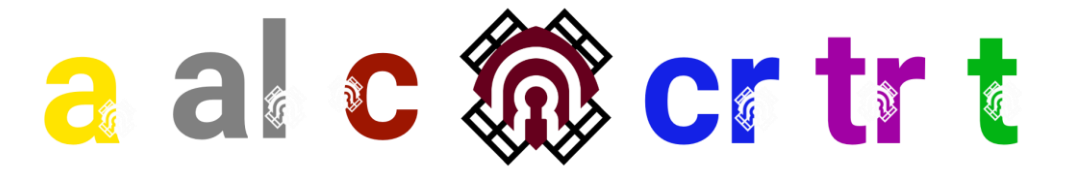

## **INSTRUCCIÓN**

En relación con el artículo 7.4. del Reglamento de Gestión del Presupuesto del CRE-UCLM, que, citado *verbatim,* dice que "con fecha posterior al evento, el interesado registrará con destino a la Unidad de Gestión Económica del Campus de Ciudad Real las facturas correspondientes […]", y considerando los problemas burocráticos que ello supone para los peticionarios, que han de asumir un trabajo administrativo que no les corresponde, con el fin de asimilar el procedimiento al resto de orgánicas de la universidad, y habiendo tratando este asunto con Secretaría General, de quien depende el registro,

## **HAGO CONSTAR**

que los peticionarios informarán sobre que la facturación del servicio contratado se deberá efectuar a través de la plataforma FACE (anexa), incluyendo los siguientes **datos**:

Universidad de Castilla-La Mancha Calle Altagracia 50 | 13071 Ciudad Real CIF: Q1368009E Oficina Contable de la UCLM: U03400001 Órgano Gestor de la UCLM: U03400001 Unidad Tramitadora de la UCLM: U03400001 Órgano Proponente (Orgánica del Gasto): 0190002

Como vías alternativas, solo para **autónomos o asociaciones sin ánimo de lucro,** se establecen las siguientes:

- Bien directamente, bien a través de representante (gestor), la persona o empresa a la que se contrató el servicio podrá presentar factura en papel en cualquiera de las **oficinas de registro de la UCLM.**
- Si se dispone de certificado digital, la persona o empresa a la que se contrató el servicio podrá presentar la factura en formato PDF a través de la **sede electrónica** en la siguiente dirección: Universidad de Castilla-La Mancha - Sede Electrónica (uclm.es) – REGISTRO ADMINISTRATIVO DE FACTURAS.

**Consejo de Representantes de Estudiantes Universidad de Castilla-La Mancha**

**[cre@uclm.es](mailto:cre@uclm.es)**

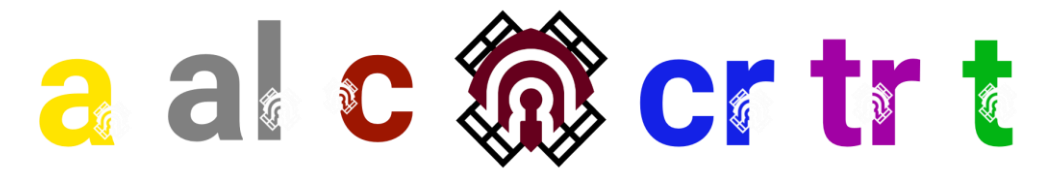

Únicamente en **situaciones excepcionales** los peticionarios podrán registrar por sí mismos las facturas correspondientes a los servicios. Estas situaciones **deberán ser indicadas en la instancia** que se presente para solicitar financiación.

Si la persona o empresa a la que se contrata el servicio no estuviera dada de alta en gestión económica de la UCLM, se deberá cumplimentar la llamada **ficha de terceros**. Esta persona o empresa, no el peticionario, deberá seguir una de estas dos vías para darle entrada en la universidad.

- 1. Petición ante el registro de la UCLM, bien físico, bien digital. En el caso de las personas jurídicas, la ficha de terceros irá firmada y sellada por el banco.
- 2. Envío del PDF **firmado electrónicamente** al peticionario, de manera que este lo envíe a la Unidad de Gestión Económica del Campus de Ciudad Real.

Esta instrucción surtirá efectos el primer día del ejercicio económico 2024, sin perjuicio de que, desde la fecha de su firma, pueda utilizarse este procedimiento.

En Manzanares (Ciudad Real), a 28 de noviembre de 2023.

Fdo.: Pablo Nieto-S. Gutiérrez Delegado de Estudiantes de la UCLM

**Consejo de Representantes de Estudiantes Universidad de Castilla-La Mancha**

**[cre@uclm.es](mailto:cre@uclm.es)**

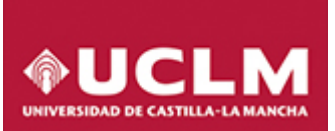

V. 1.0. 17.02.20

## **EMITIR FACTURAS ELECTRONICAS A LA UCLM**

### **CARACTERÍSTICAS**:

Remitir una factura electrónica a la Universidad de Castilla-La Mancha con formato Factura-e, aplicación gratuita que nos ofrece la AGE.

En el siguiente [enlace](https://www.uclm.es/es/Perfiles/Empresa/FacturacionElectronicaContratacion/FacturacionElectronica) de la Universidad se encuentra todo lo referente a facturación electrónica, desde donde también se puede acceder:

Acceso a la plataforma de Facturación Electrónica (FACE)

- Plataforma de Facturación Electrónica
- Enviar facturas a la Universidad
- Consultar facturas emitidas
- Descargar aplicación de Facturación Electrónica

Según [la Ley 25/2013 de impulso de la factura electrónica y creación del registro Contable de facturas en el](https://boe.es/boe/dias/2013/12/28/pdfs/BOE-A-2013-13722.pdf)  [Sector Público](https://boe.es/boe/dias/2013/12/28/pdfs/BOE-A-2013-13722.pdf) y según [Resolución del Gerente de la Universidad de 13 de marzo de 2019,](https://www.uclm.es/-/media/Files/A03-Gestion-Economica/Resolucion-obligacion-factura-electronica-a-partir-de-150-euros.ashx?la=es) se establece la **obligación de emitir factura electrónica de aquellas cuya cuantía se igual o superior a 150 € ( IVA excluido), a partir del 1 de mayo de 2019.**

FACe tiene a su disposición los siguientes medios para dar [soporte a proveedores.](https://ssweb.seap.minhap.es/ayuda/consulta/FACE)

### **REQUERIMIENTOS TECNICOS:**

- Navegador Internet/Explorer 9 o superior correctamente instalado.
- El certificado digital del proveedor debe estar instalado y actualizado en Explorer. El uso de la firma electrónica es preceptivo tanto para la emisión de la factura como para su envío.
- Instalación de la última versión de Java
- Descargar la [aplicación](https://www.facturae.gob.es/formato/Paginas/descarga-aplicacion-escritorio.aspx) de escritorio Factura-e.

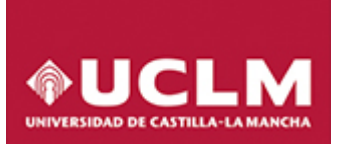

V. 1.0. 17.02.20

### **PROCEDIMIENTO**

1. Abrimos Factura-e:

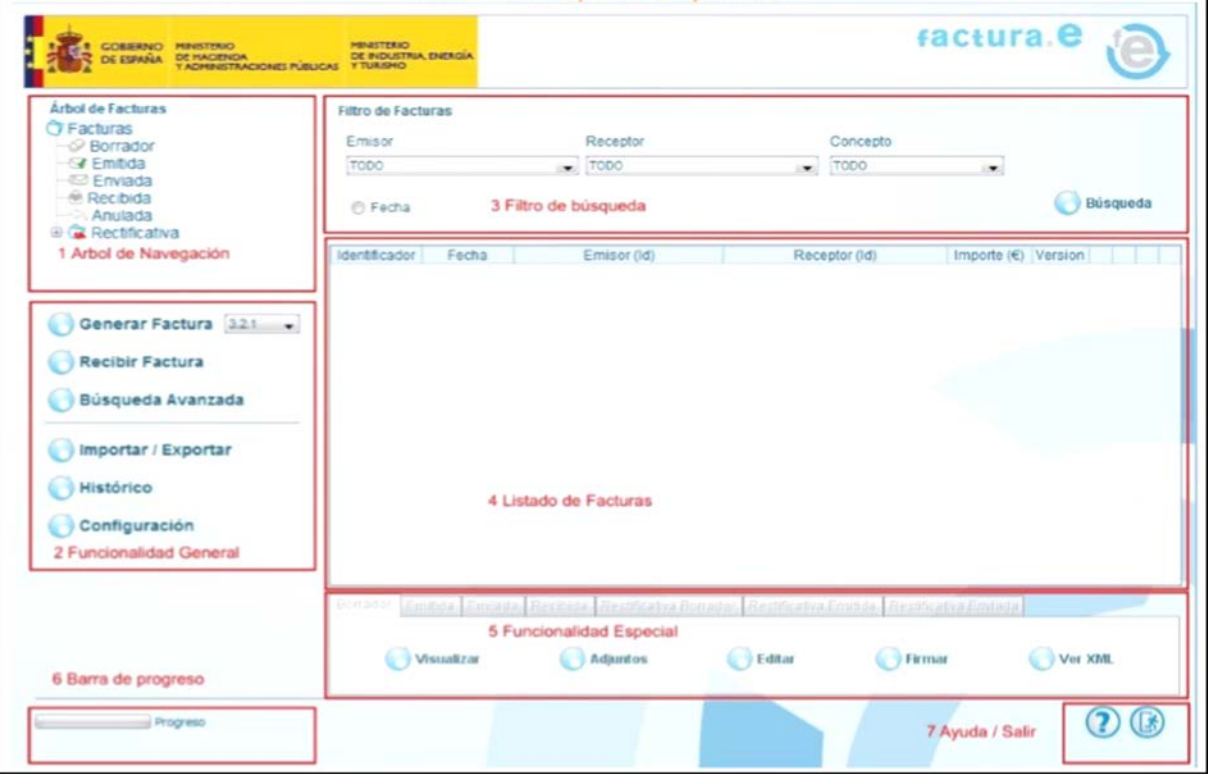

2. Pinchamos en **configuración**, nos permite por ejemplo cambiar el idioma, el nombre de la serie de factura emitida o rectificativa o poner incluso el logotipo de nuestra empresa.

La aplicación permite enviar directamente la factura a Face, habría que rellenar donde pone "Envio autormático a FAce" o bien una vez que la factura se ha generado entrando en la aplicación de Face.

Para salir de cualquier ventana hay que validar o eliminar.

V. 1.0. 17.02.20

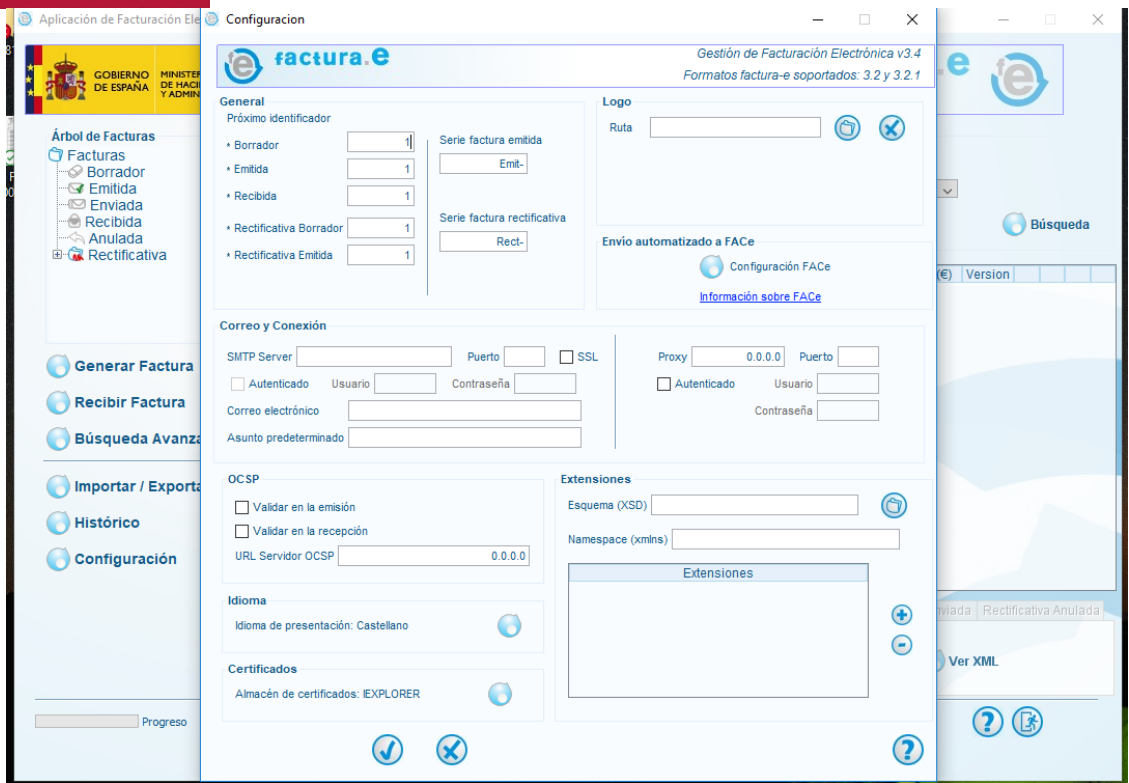

3. Si le damos a la opción de **Generar Factura**:

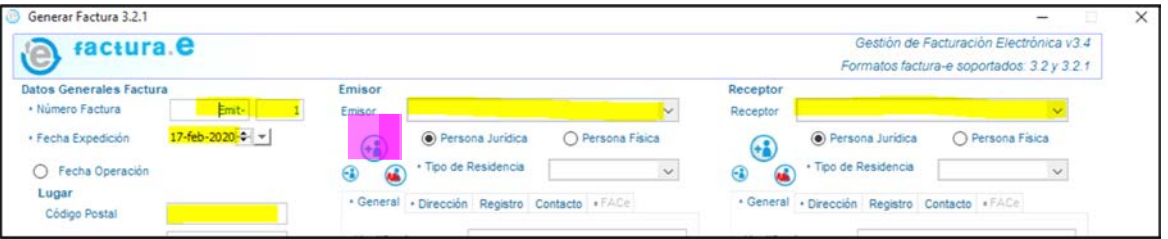

**Todos los campos que llevan asterisco es obligatorio rellenarlos** al igual que el campo **código postal**. Ponemos el número y la fecha de expedición de la factura

**Datos del emisor**: quien emite la factura.

- Se clikea en el icono grandote de nuevo usuario
- Se selecciona el tipo de residencia si es extranjero o residente
- Identificador fiscal: nif de la empresa
- Ponemos la razón social, dirección…
- Le damos al icono guardar.

### **Datos del receptor:** quien la recibe

El cif de la Universidad de Castilla-La Mancha es **Q1368009E**

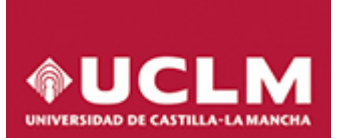

V. 1.0. 17.02.20

La **pestaña FACE es obligatoria** y hay que incluir los siguientes códigos obligatorios:

- Oficina Contable de la UCLM: U03400001
- Órgano Gestor de la UCLM: U03400001
- Unidad Tramitadora de la UCLM: U03400001
- **Órgano proponente**: el código a incluir será la **orgánica de gasto**. Este código es único para cada factura y se lo deberá indicar el personal de la UCLM con la que haya gestionado el pedido

Para cada órgano proponente diferente, se genera un número de receptor distinto aunque en todos los casos es la Universidad (U03400001)

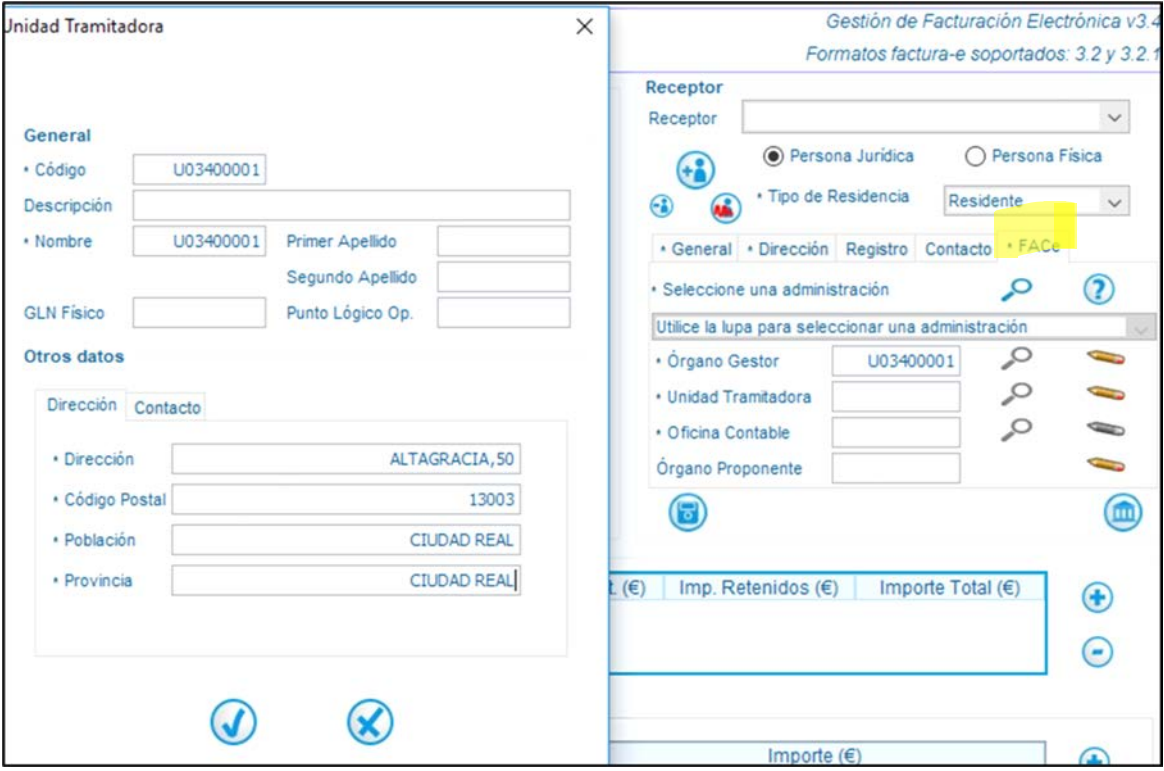

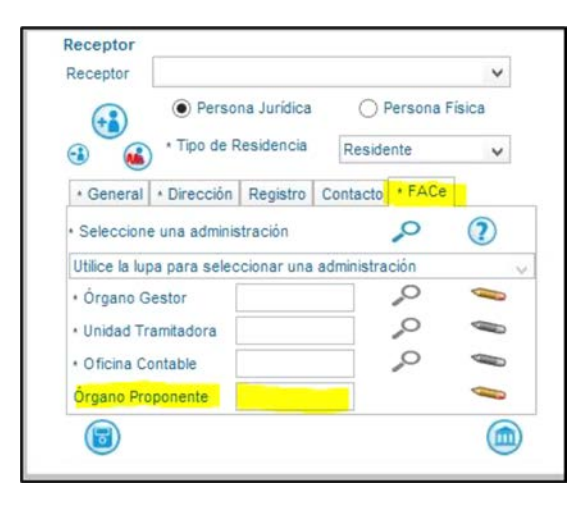

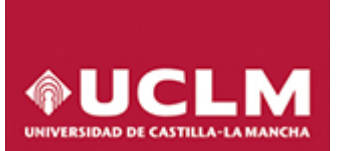

**Detalle de la factura:** unidades, importe, impuestos…. Le damos a Guardar borrador, después la firmaremos.

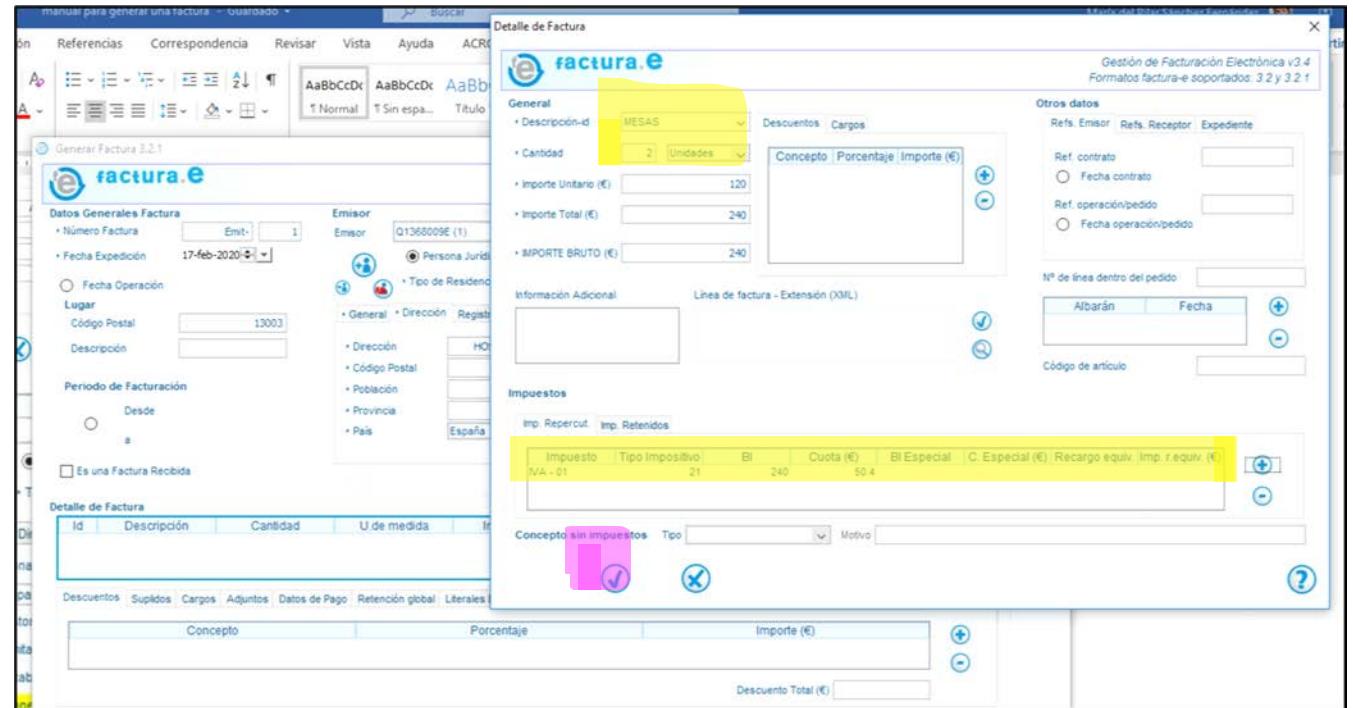

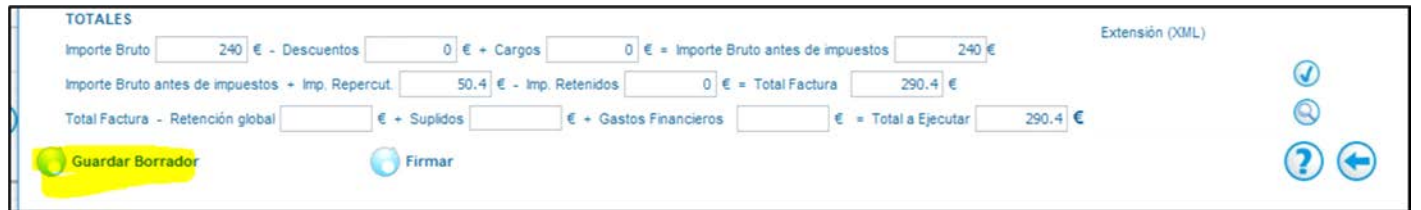

Al guardarla en borrador la podemos consultar en el Árbol de facturas, en borradores.

Hasta que no la firmemos no pasa a la carpeta de emitidas:

V. 1.0. 17.02.20

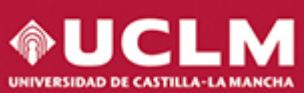

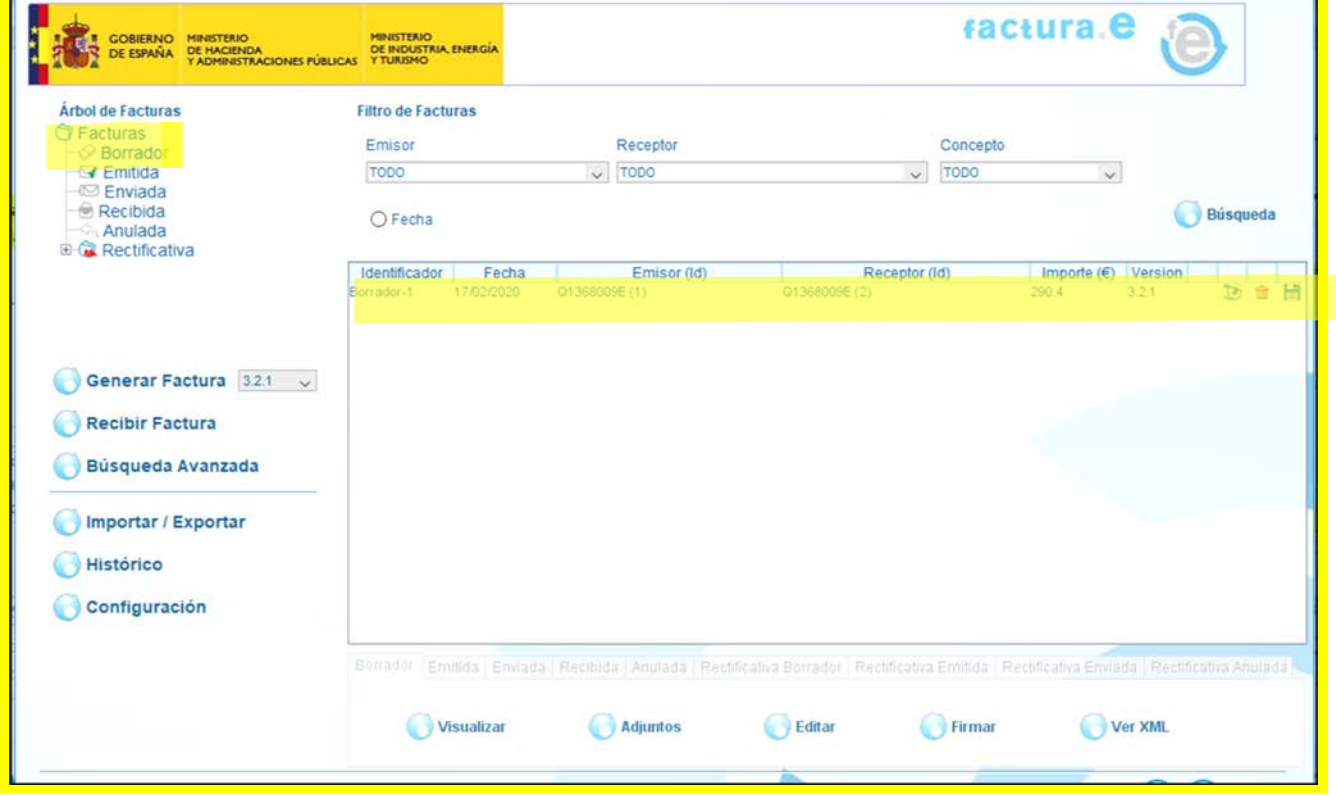

Podemos editar la factura para hacer algún cambio, visualizarla o incluso adjuntar algún fichero junto con la factura.

**Firmamos** la factura con un certificado electrónico válido reconocido y que tengamos instalado en el equipo. Es entonces cuando pasa a la carpeta de emitidas:

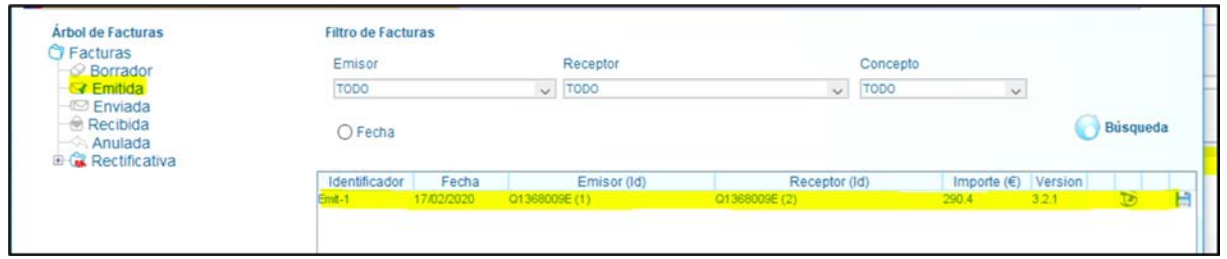

A continuación le damos a **Importar/exportar** para guardar nuestra factura en la carpeta que queramos de nuestro ordenador

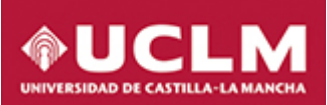

V. 1.0. 17.02.20

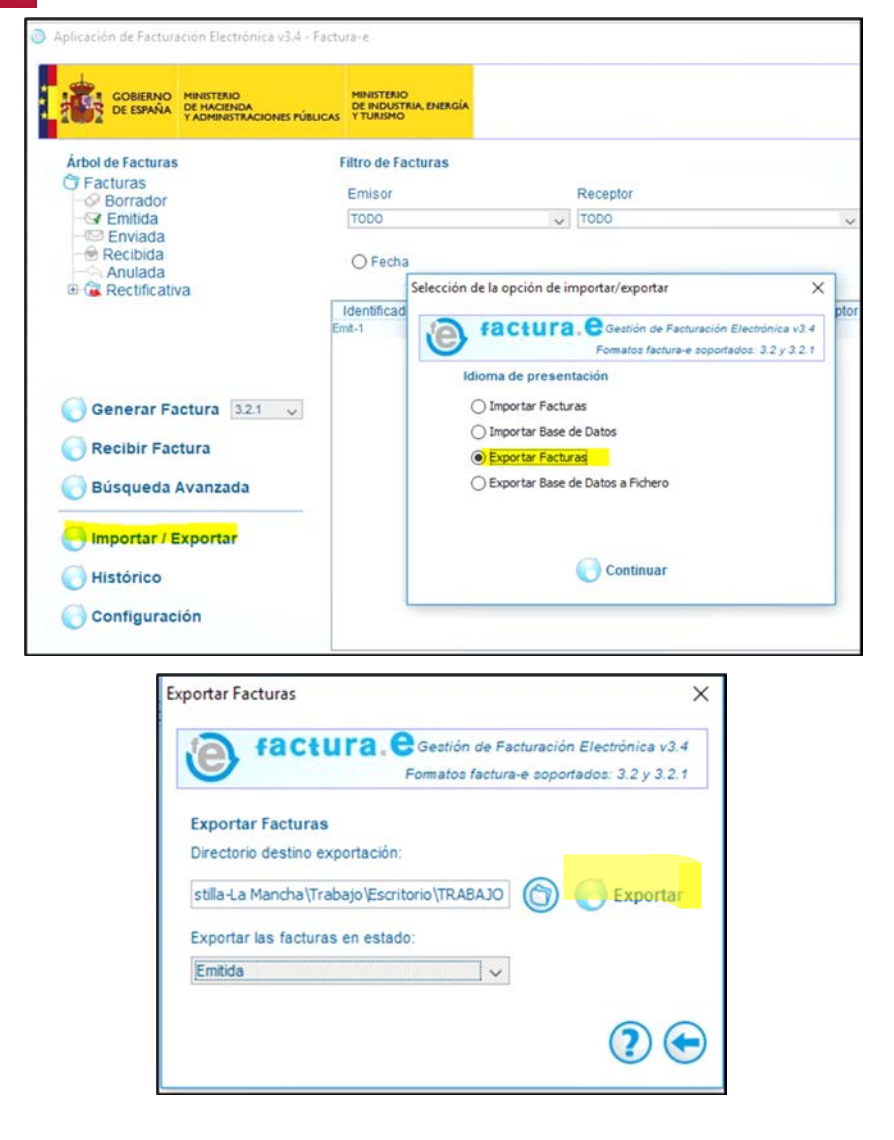

Pasamos a [reenviar la factura,](https://uclm.face.gob.es/es/facturas/remitir-factura) que lo podemos hacer desde la página de la UCLM,

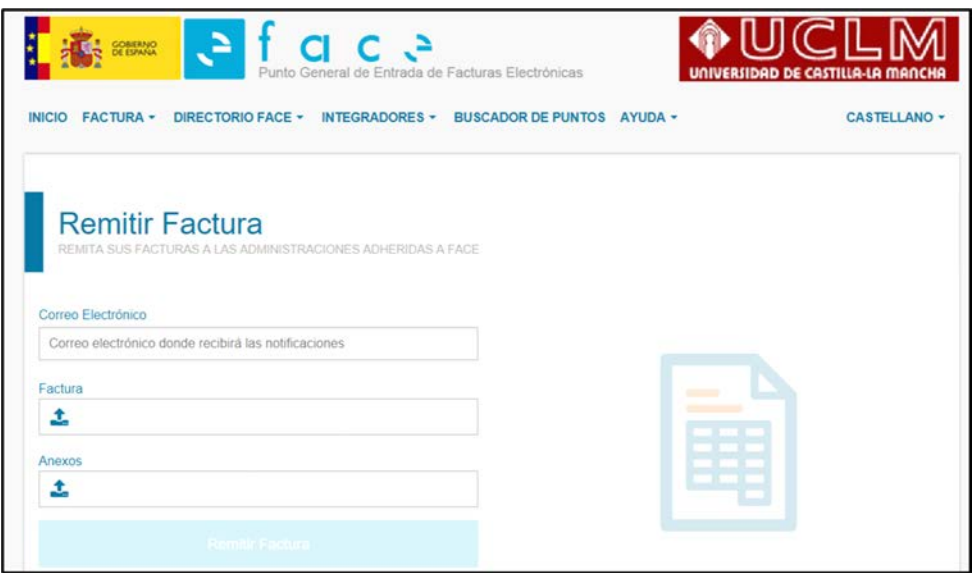

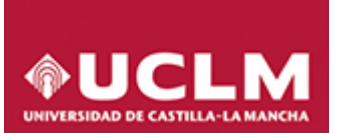

V. 1.0. 17.02.20

**Muy importante** poner el correo electrónico donde queramos que el sistema nos notifique la evolución de los estados de las facturas presentadas.

Se adjunta la factura xsig que estará en la carpeta donde la hayamos guardado.

En anexos podemos subir ficheros pdf o jpg, por ejemplo, un albarán, documento de propuesta, contrato…

Se pueden adjuntar hasta cinco ficheros

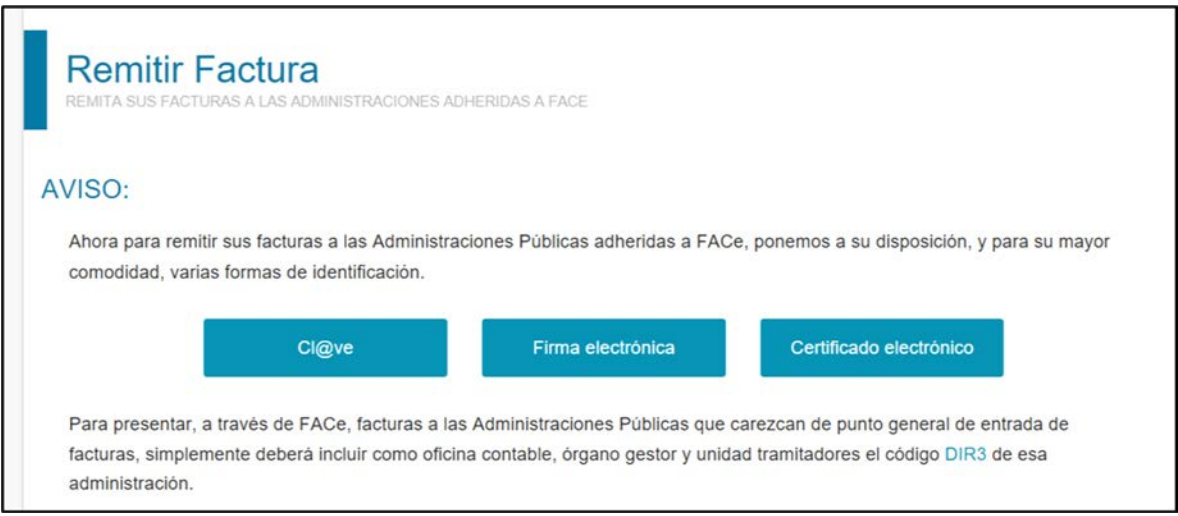

Una vez validada la información y los ficheros que hemos adjuntado se procede al envío de la factura que debe realizarse con un certificado aceptado por la plataforma @firma del Ministerio.

Una vez enviada, podemos descargarnos en formato pdf el justificante de envío de la factura con el código de registro administrativo el día y la hora proporcionado por el Registro Electrónico de la AGE.

El sistema también permite la consulta del estado de la tramitación de las facturas remitidas en cualquier momento.